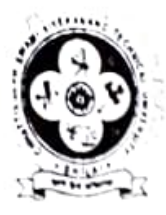

प्रति

## CHHATTISGARH SWAMI VIVEKANAND I ECHNICAL UNIVERSITY, BHILA छत्तीसगढ़ स्वामी विवेकानंद तकनीकी विश्वविद्यालय, भिलाई

क्रमाक :: छगरवावितवि / सूचना / 2023 / /1 2.6

पाचार्य समस्त सम्बद्ध संस्थाऐं छत्तीसगढ

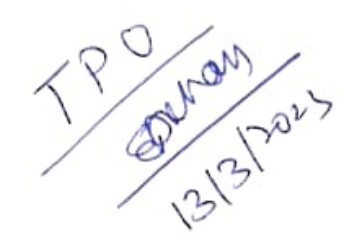

विषयः ABC (Academic Bank of Credits) Portal पर छात्रों के Account बनाने के संबंध में पुनः प्रसारित। संदर्भः CHIPS Letter No: 2965/COO/CHIPS/SeMT/2023 Raipur, Dated: 05/01/2023

--- XXX ---

उपरोक्त विषयांतर्गत ज्ञात हो AICTE Training and Learning, (ATAL), Academy, HQ से प्राप्त E-mail में दिये हुये निर्देशानुसार संस्था के समस्त विद्यार्थियों को Academic Bank of Credits (ABC) portal पर अपना खाता यनाने के लिए निम्नानुसार मार्गदर्शन/जागरूकता प्रदान करें एवं यह सुनिश्चित करें कि समस्त विद्यार्थियों ने अपना Account निश्चित तौर से बना लिया है।

## **Creating ABC Account (for Students)**

- 1. Visit the page https://www.abc.gov.in/
- 2. Click on "My Account">"Students"
- 3. DigiLocker Sign in/Sign up Page appears.
- 4. If the user has DigiLocker account Sign in or Sign up to create a new DigiLocker account.
- 5. The Sign in through Aadhaar may be found in the 3rd tab of "Others".
- 6. Perform the two factor authentication of mobile OTP and 6 digit security PIN.
- 7. Your ABC account gets created and a unique 12 digit ABC ID gets created and flashed on your screen.

Academic Bank of Credits (ABC) portal से संबंधित प्राप्त Banner, Poster, Flex संलग्न किया गया है इसे नोटिस बोर्ड, कक्षाओं आदि ख्यानों पर लगाकर बहू-प्रसारित करें।

 $avL$  Enge

छगस्वावितवि.भिलाई

भिलाई, दिनांक: 09 03 2023

प्रतिलिपि:

- 1. निज सहायक, माननीय कुलपति महोदय छगस्वावितवि, भिलाई।
- 2 विश्वविद्यालय के वेबसाईट में अपलोड हेतु।
- 3. मास्टर फाईल।